**паролі**

1 **Перевірити вміст коробки**

Для отримання технічної допомоги зв'яжіться зі службою технічної підтримки Illumina.

Веб-сайт: **[www.illumina.com](http://www.illumina.com)**

Електронна пошта: **[techsupport@illumina.com](mailto:techsupport@illumina.com)**

Номер телефону (Північна Америка) +1 800 809 4566

Номер телефону (за межами Північної Америки) +1 858 202 4566

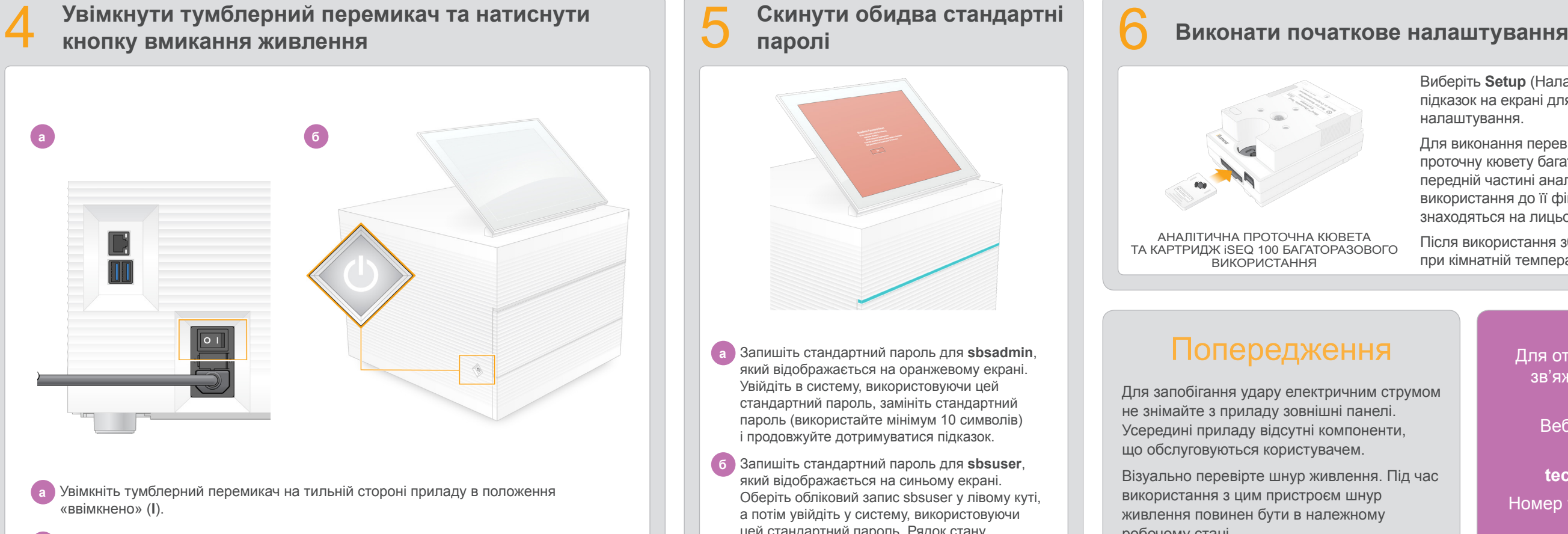

**столі та підняти монітор**

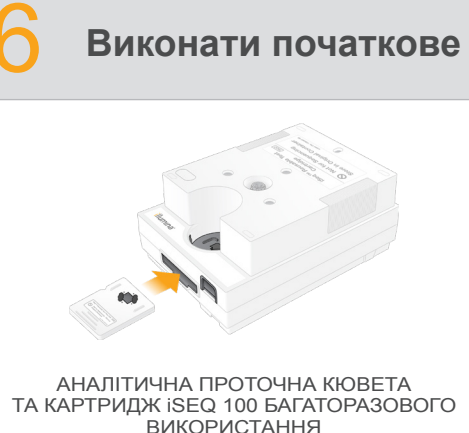

**б** Коли кнопка вмикання живлення на лівому боці приладу почне блимати, натисніть її для вмикання керівного комп'ютера та запуску операційної системи.

Виберіть **Setup** (Налаштування) та дотримуйтеся підказок на екрані для виконання перевірки системи та її налаштування.

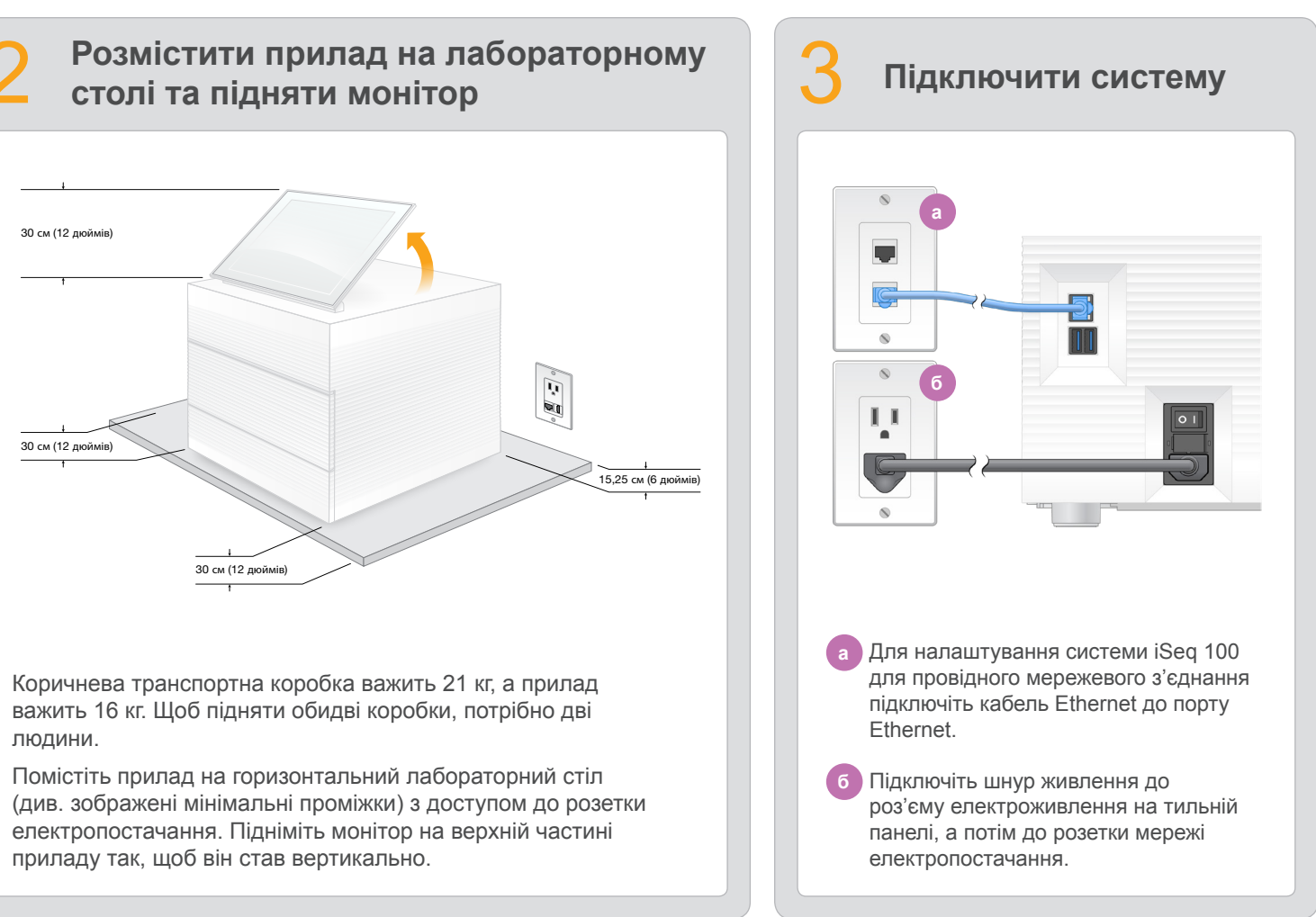

Для виконання перевірки системи вставте аналітичну проточну кювету багаторазового використання в паз на передній частині аналітичного картриджа багаторазового використання до її фіксації. Переконайтеся, що ярлики знаходяться на лицьовому боці.

Після використання зберігайте їх в оригінальній упаковці при кімнатній температурі.

На цій схемі описано послідовність встановлення та налаштування системи секвенування iSeq™ 100.

Зарезервуйте аналітичну проточну кювету та картридж багаторазового використання для початкового налаштування (етап 6) і для подальших виправлень недоліків.

Зберігайте аналітичну проточну кювету та картридж багаторазового використання, запасний поглинач до лотка для захисту від протікань і запасний повітряний фільтр в оригінальній упаковці при кімнатній температурі.

\* Форма електричної вилки може бути іншою.

Для запобігання удару електричним струмом не знімайте з приладу зовнішні панелі. Усередині приладу відсутні компоненти, що обслуговуються користувачем.

Візуально перевірте шнур живлення. Під час використання з цим пристроєм шнур живлення повинен бути в належному робочому стані.

Усі небезпечні джерела енергії зникають із системи лише після від'єднання системи від електромережі.

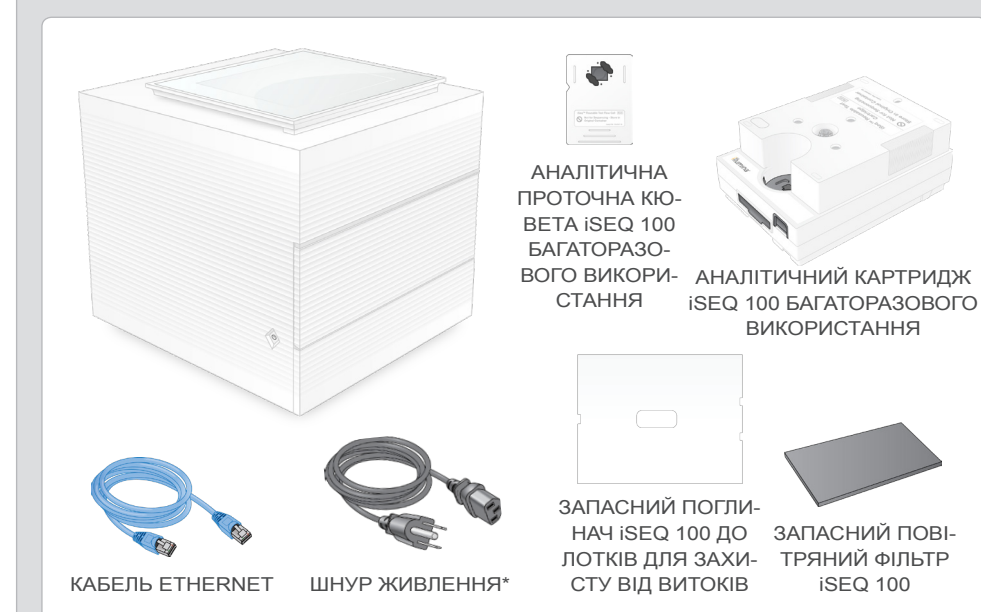

ТРЯНИЙ ФІЛЬТР iSEQ 100

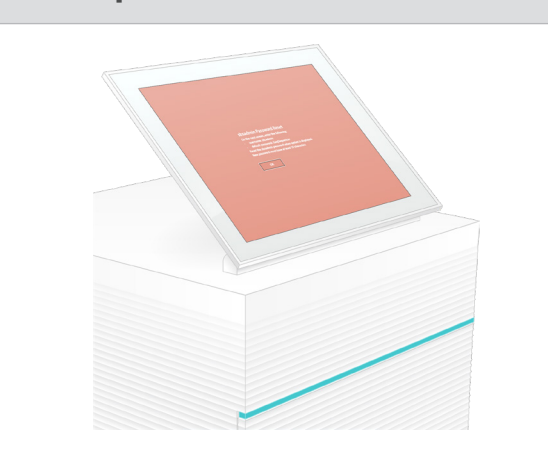

### Попередження

#### **Використовувати лише для досліджень. Не використовувати для діагностичних процедур.**

© Illumina, Inc., 2019. Усі права захищені. Усі товарні знаки є власністю компанії Illumina, Inc. або їх відповідних власників. Конкретна інформація щодо товарних знаків зазначена на сторінці **www.illumina.com/company/leg** 

Для отримання додаткової документації, інформації з навчання та безпеки й інших ресурсів перейдіть за адресою: **[support.illumina.com/iSeq100](https://support.illumina.com/iseq100)**.

## illumına

## Схема встановлення

системи секвенування

# iSeq 100

**a** Запишіть стандартний пароль для **sbsadmin**, який відображається на оранжевому екрані. Увійдіть в систему, використовуючи цей стандартний пароль, замініть стандартний пароль (використайте мінімум 10 символів) і продовжуйте дотримуватися підказок.

**б** Запишіть стандартний пароль для **sbsuser**, який відображається на синьому екрані. Оберіть обліковий запис sbsuser у лівому куті, а потім увійдіть у систему, використовуючи цей стандартний пароль. Рядок стану засвітиться зеленим кольором і з'явиться екран налаштування.

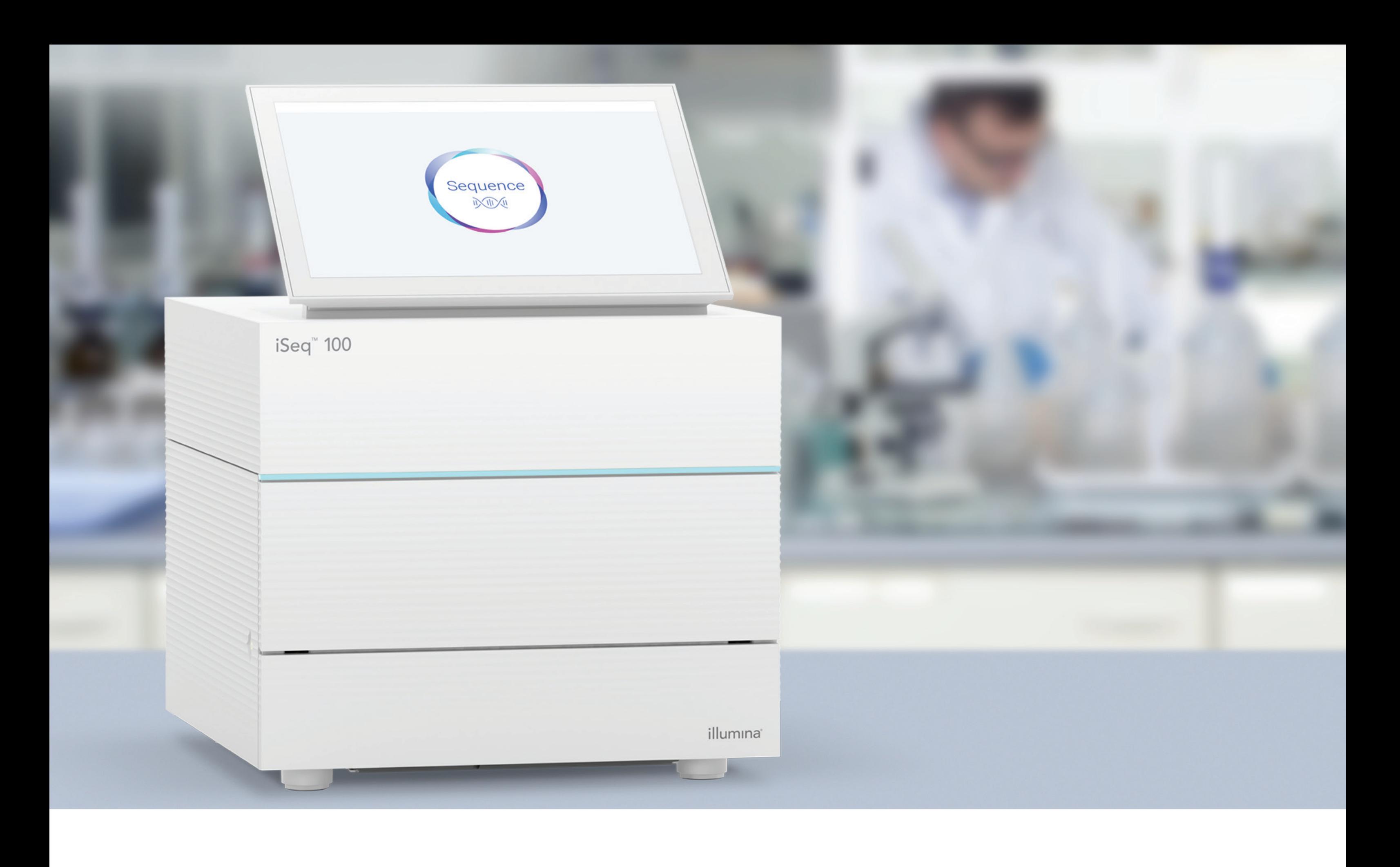

#### **[www.illumina.com/iseq100](http://www.illumina.com/iseq100)**

Використовувати лише для досліджень. Не використовувати для діагностичних процедур.

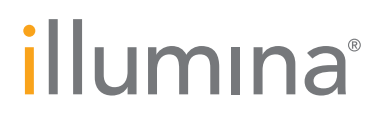